**Dell Networking W-AP277 Outdoor Access Point** Installationsanleitung

Der W-AP277 ist ein gegen Umwelteinflüsse unempfindlicher, für den Außenbereich geeigneter drahtloser Dualfunk-Access-Point gemäß IEEE 802.11ac von Dell. Dieser Access Point verwendet die MIMO-Technologie (Multiple-Input, Multiple-Output) und andere Techniken mit hohem Durchsatz, um Hochleistungs-, 802.11ac-Funktionalität mit 2,4 GHz und 5 GHz zu bieten, während gleichzeitig vorhandene 802.11a/b/g/n-Drahtlosdienste unterstützt werden. Der W-AP277 Access Point kann nur zusammen mit einem Dell Networking W-Series Controller verwendet werden.

# **Betrieb des W-AP277**

- **•** Drahtloser Transceiver
- Wireless Access Point (IEEE 802.11 a/b/g/n/ac)
- Wireless Air Monitor (IEEE 802.11 a/b/g/n/ac)
- Protokollunabhängige Netzwerkfunktionalität
- Kompatibilität mit IEEE 802.3at PoE
- Zentralisierte Verwaltungskonfiguration und Upgrades mit einem Controller.

# **Übersicht über das Handbuch**

- ["W-AP277 Hardwareübersicht" auf Seite 2](#page-1-0) bietet einen ausführlichen Überblick über die Hardware des W-AP277 Access Points.
- ["Bevor Sie beginnen" auf Seite 5](#page-4-0) nennt wichtige Fragen und zu berücksichtigende Aspekte für die Bereitstellung eines drahtlosen Netzwerks für den Außenbereich.
- ["Installieren des APs" auf Seite 7](#page-6-0) beschreibt die Schritte für die erfolgreiche Installation und Bereitstellung des W-AP277 Access Points.
- ["Sicherheits- und Zulassungsbestimmungen" auf Seite 12](#page-11-0) enthält Informationen zu Sicherheit und Compliance.

## **Lieferumfang**

- W-AP277 Access Point
- Kabelverschraubungen, 2 Stück
- USB-Konsolenkabel
- Kupferanschlussklemme, 1 Stück
- M4x6-Schraube, 1 Stück
- Installationsanleitung (dieses Dokument)

**HINWEIS:** Die wetterfesten Schutzkappen für die Ethernet-, Konsolen- und Stromanschlüsse befinden sich nicht lose in der Verpackung, sondern sind am AP befestigt.

**HINWEIS:** Montage-Sets zur Verwendung mit dem W-AP277 Access Point sind separat erhältlich. Wenden Sie sich an Ihren Dell-Kundenbetreuer, falls Sie nähere Informationen wünschen.

**HINWEIS:** Wenden Sie sich an Ihren Händler, wenn Teile fehlen oder beschädigt sind oder wenn Sie falsche Teile erhalten haben. Bewahren Sie den Karton einschließlich der Original-Verpackungsmaterialien nach Möglichkeit auf. Verwenden Sie diese Materialien, um das Produkt bei Bedarf zu verpacken und an den Händler zurückzugeben.

 $\mathscr U$ 

 $\mathscr U$ 

Ø

# <span id="page-1-0"></span>**W-AP277 Hardwareübersicht**

**Abbildung 1** *W-AP277 – Vorderansicht* 

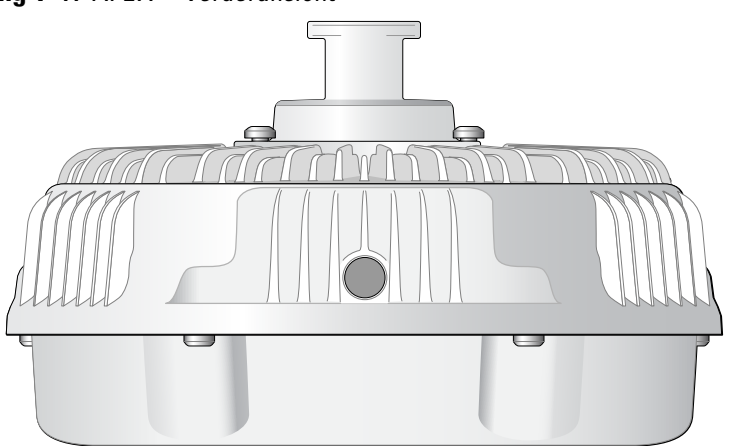

**Abbildung 2** *W-AP277 – Rückansicht*

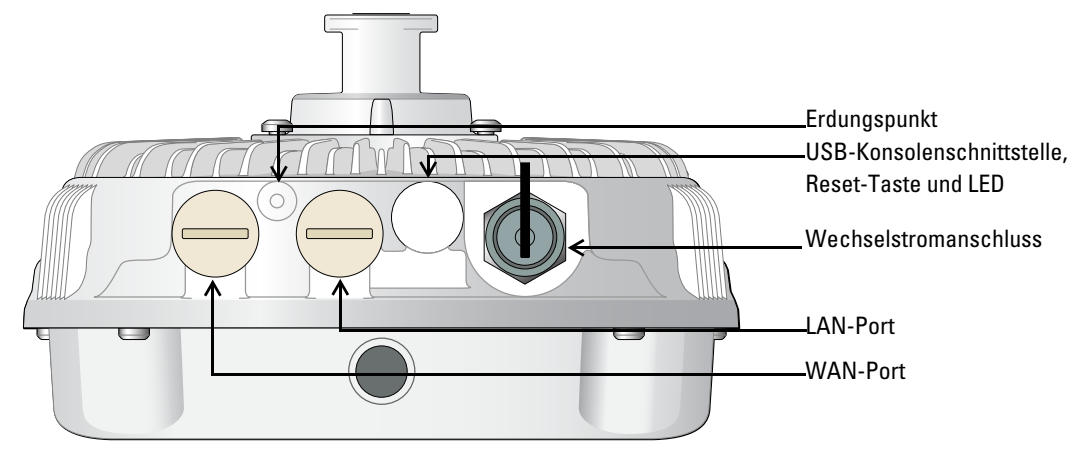

**LED** 

Der W-AP277 Access Point ist mit einer LED ausgestattet, die den Systemstatus des APs anzeigt.

<span id="page-1-1"></span>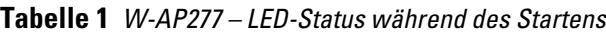

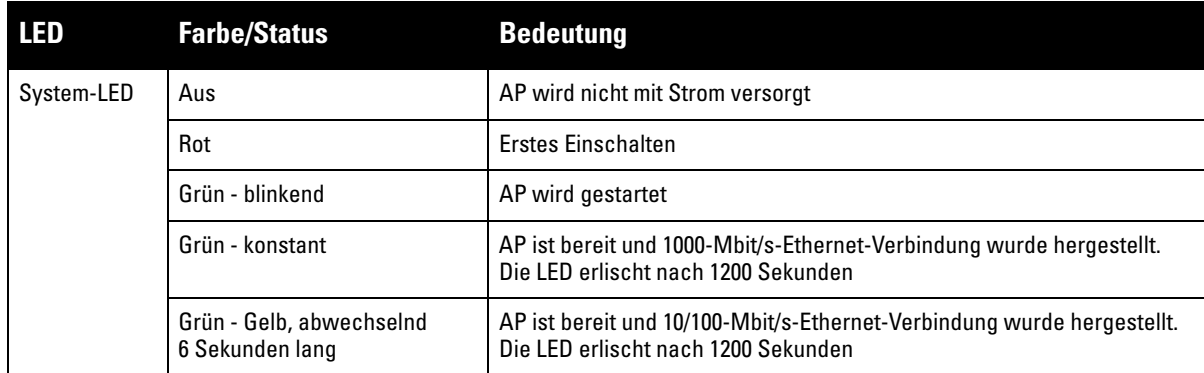

### <span id="page-2-1"></span>**Tabelle 2** *W-AP277 – LED-Status während des Betriebs*

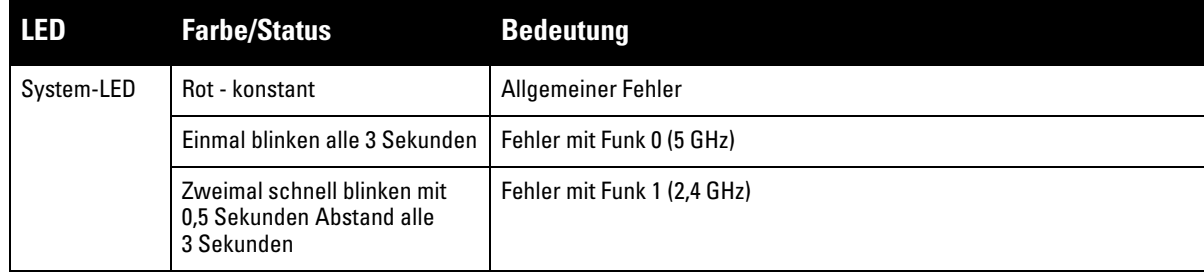

#### **USB-Konsolenschnittstelle**

Die USB-Micro-B-Konsolenschnittstelle ermöglicht den Anschluss des APs an ein Terminal oder an einen Laptop zur direkten lokalen Verwaltung. Verwenden Sie das beiliegende USB-Konsolenkabel für die Verbindung mit dem AP. Sie können den notwendigen Treiber für USB-UART-Adapter von der Webseite **download.dell-pcw.com**, Registerkarte **Tools & Resources**, herunterladen.

Verwenden Sie die folgenden Einstellungen, um auf das Terminal zuzugreifen:

**Tabelle 3** *Konsoleneinstellungen*

|      |      | Baudrate Datenbits Parität Stoppbits Flusssteuerung |
|------|------|-----------------------------------------------------|
| 9600 | Ohne | Ohne                                                |

### **Ethernet-Anschlüsse**

Der W-AP277 Access Point ist mit zwei 10/100/1000Base-T (RJ-45) Gigabit-Ethernet-Anschlüssen (WAN- und LAN-Anschlüsse) für verkabelte Netzwerke ausgestattet. Der WAN-Anschluss unterstützt Power over Ethernet (PoE) gemäß 802.3at und akzeptiert 48 VDC (Nennstrom) als standardgemäß definiertes Powered Device (PD, Verbraucher) von einem Power Sourcing Equipment (PSE, Energieversorger), zum Beispiel von einem PoE-Midspan-Injektor.

Diese Anschlüsse haben RJ-45-Buchsen mit der in [Abbildung 3](#page-2-0) dargestellten Pin-Belegung.

### <span id="page-2-0"></span>**Abbildung 3** *Pin-Belegung des Gigabit-Ethernet-Anschlusses*

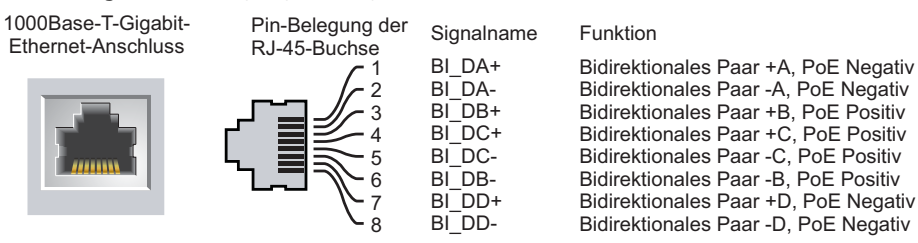

### **Reset-Taste**

Mit der Reset-Taste können Sie den AP auf die werkseitigen Standardeinstellungen zurücksetzen. So setzen Sie den AP zurück:

- 1. Schalten Sie den AP aus.
- 2. Halten Sie die Reset-Taste mit einem schmalen Gegenstand, zum Beispiel einer gerade gebogenen Büroklammer, gedrückt.
- 3. Schalten Sie den AP ein, ohne die Reset-Taste loszulassen. Die System-LED blinkt nach 5 Sekunden.
- 4. Lassen Sie die Reset-Taste los.

Die System-LED blinkt innerhalb von 15 Sekunden erneut, um anzuzeigen, dass das Reset abgeschlossen ist. Der AP wird mit den werkseitigen Standardeinstellungen gestartet.

### **Wechselstromanschluss**

Der W-AP277 Access Point kann Netzstrom im Bereich 100 - 240 V Wechselstrom aufnehmen. Das Netzkabel oder Netzsteckerkit ist separat erhältlich.

### **Erdungspunkt**

Denken Sie daran, den AP- durch die Installation von Erdungsleitungen zu schützen. Die Erdungsverbindung muss abgeschlossen sein, bevor Sie die Stromversorgung an das Gehäuse des APs anschließen.

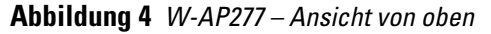

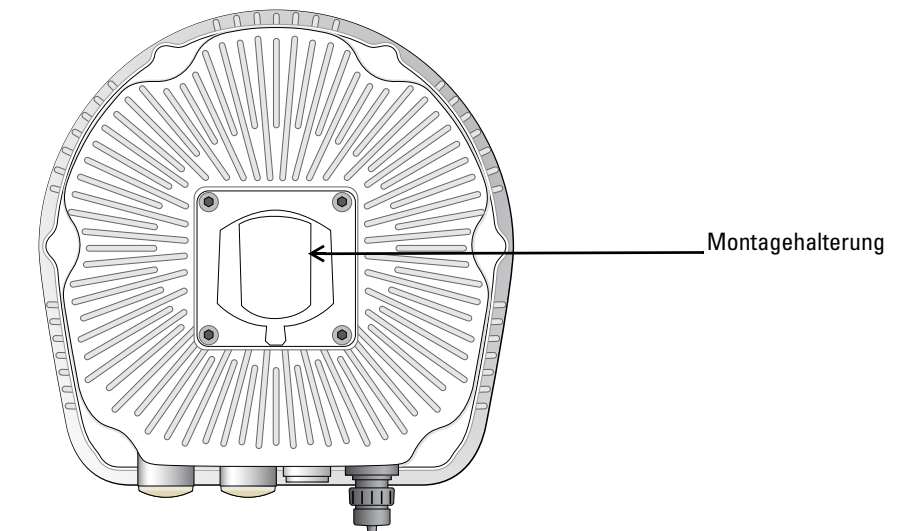

**Abbildung 5** *W-AP277 – Ansicht von unten*

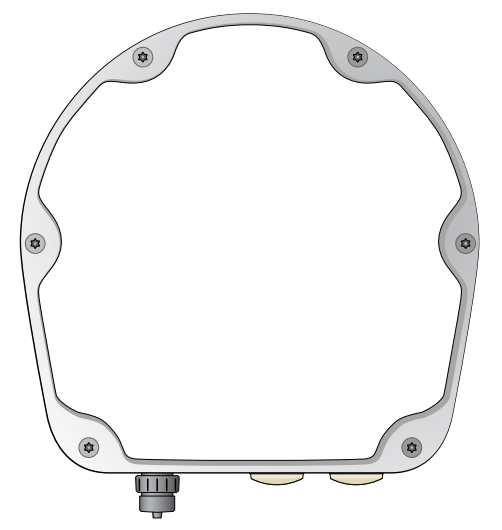

## <span id="page-4-0"></span>**Bevor Sie beginnen**

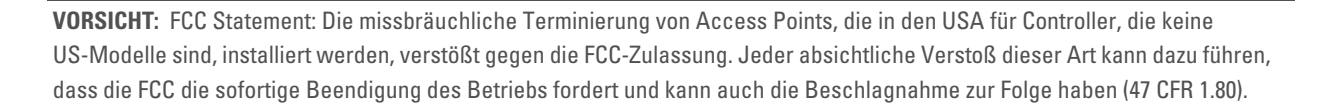

#### **VORSICHT:** EU-Erklärung:

Lower power radio LAN product operating in 2.4 GHz and 5 GHz bands. Refer to the *Dell Networking W-Series ArubaOS User Guide* for details on restrictions.

Produit réseau local radio basse puissance operant dans la bande fréquence 2,4 GHz et 5 GHz. Merci de vous referrer au *Dell Networking W-Series ArubaOS User Guide* pour les details des restrictions.

Niedrigenergie-Funk-LAN-Produkt, das im 2,4-GHz- und 5-GHz-Band arbeitet. Weitere Informationen bezüglich Einschränkungen finden Sie im *Dell Networking W-Series ArubaOS User Guide.*

Apparati Radio LAN a bassa Potenza, operanti a 2.4 GHz e 5 GHz. Fare riferimento alla *Dell Networking W-Series ArubaOS User Guide* per avere informazioni detagliate sulle restrizioni.

#### **Netzwerkvoraussetzungen vor der Installation**

Nachdem die WLAN-Planung abgeschlossen ist und die entsprechenden Produkte sowie deren Platzierung bestimmt wurden, müssen die Dell-Controller installiert und erstmals eingerichtet werden, bevor die Dell-APs bereitgestellt werden können.

Informationen zur erstmaligen Einrichtung des Controllers finden Sie im Handbuch *Dell Networking W-Series ArubaOS Quick Start Guide*.

#### **Vor dem Aufstellen – Checkliste**

Stellen Sie vor der Installation des APs sicher, dass Sie Folgendes zur Hand haben:

- Gigabit-Ethernet-Kabel der erforderlichen Länge
- IEEE 802.3at-konforme PoE- oder Netzstromquelle
- Dell Mobility Controller im Netzwerk konfiguriert und installiert
- Layer-2/3-Netzwerkkonnektivität zum AP
- Einer der folgenden Netzwerkdienste:
	- Aruba Discovery Protocol (ADP)
	- DNS-Server mit einem "A"-Record
	- DHCP-Server mit herstellerspezifischen Optionen

**HINWEIS:** Dell hat in Übereinstimmung mit den behördlichen Vorschriften den W-AP277 Access Point so konzipiert, dass nur autorisierte Netzwerkadministratoren die Einstellungen ändern können. Weitere Informationen zur AP-Konfiguration finden Sie im *Dell Networking W-Series ArubaOS Quick Start Guide* und *Dell Networking W-Series ArubaOS User Guide*.

**VORSICHT:** Access Points sind Funkübertragungsgeräte und unterliegen als solche behördlichen Regulierungen. Netzwerkadministratoren, die für die Konfiguration und den Betrieb von Access Points verantwortlich sind, müssen die örtlich geltenden Funkvorschriften einhalten. Insbesondere müssen Access Points Kanalzuweisungen verwenden, die für die Umgebung, in der der Access Point genutzt wird, angemessen sind.

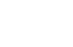

 $\mathscr{U}$ 

Λ

 $\triangle$ 

 $\bigwedge$ 

## **Überprüfen der Konnektivität vor der Installation**

Bevor Sie APs in einer Netzwerkumgebung installieren, sollten Sie sicherstellen, dass die APs den Controller erkennen und eine Verbindung dazu herstellen können, wenn sie eingeschaltet sind.

Sie müssen speziell die folgenden Bedingungen überprüfen:

- Wenn eine Verbindung zum Netzwerk hergestellt wurde, wird jedem AP eine gültige IP-Adresse zugewiesen.
- APs können den Controller erkennen.

Anweisungen zum Erkennen und zum Herstellen der Verbindung zum Controller finden Sie im *Dell Networking W-Series ArubaOS Quick Start Guide*.

## **Überlegungen zur Planung und Bereitstellung im Außenbereich**

Bevor ein drahtloses Netzwerk im Außenbereich bereitgestellt werden kann, muss die Umgebung für das Dell-WLAN ausgewertet werden. Die sorgfältige Auswertung der Umgebung ermöglicht die Auswahl der richtigen Dell-Access-Points und Antennen und ist beim Festlegen der Aufstellungsorte zur optimalen Funkabdeckung hilfreich. Dieser Prozess wird als WLAN- oder Funkplanung bezeichnet. Dell kann Sie bei der Planung für den Außenbereich unterstützen.

**WLAN-Systeme, die in den USA im Freien installiert werden,** müssen die folgenden Bedingungen erfüllen.

- 1. Die Systeme müssen durch einen geschulten Techniker, der mit WLAN vertraut ist, **professionell installiert** werden. Dazu gehören zum Beispiel von Dell geschulte Partner und Reseller.
- 2. Der Betrieb im 5600-5650-MHz-Frequenzband ist verboten.
- 3. Im Umkreis von 35 km um ein TDWR muss sich die mittlere Frequenz des WLAN um 30 MHz von der mittleren Frequenz des TDWR unterscheiden.
	- a. Falls das Radar im Bereich 5600-5610 MHz arbeitet, deaktivieren Sie die Verwendung von Kanal 116 (5580 MHz).
	- b. Falls das Radar im Bereich 5630-5650 MHz arbeitet, deaktivieren Sie die Verwendung von Kanal 132 (5660 MHz).

Informationen zu den TDWR-Standorten in den USA finden Sie unter **www.wispa.org/tdwr-locations-and-frequencies**.

## **Festlegen der spezifischen Installationsstandorte**

Sie können den W-AP277 Access Point an einer Wand oder an einem Mast anbringen. Orientieren Sie sich an der AP-Platzierungsübersicht, die von der Dell-Software für die Funkplanung generiert wurde, um die richtigen Installationsorte zu bestimmen. Jeder Installationsort sollte sich so nah wie möglich an der Mitte des beabsichtigten Abdeckungsbereichs befinden und sollte weder Hindernisse noch offensichtliche Störungsquellen aufweisen. Diese Dämpfer/Reflektoren/Störungsquellen beeinträchtigen die Verbreitung der Funkwellen und sollten in der Planungsphase berücksichtigt und ausgeglichen worden sein.

## **Erkennen bekannter Funk-Dämpfer/Reflektoren/Störungsquellen**

Es ist sehr wichtig, während der Installationsphase vor Ort nach Elementen zu suchen, die als Funkdämpfer oder -reflektoren bzw. als Störungsquellen bekannt sind. Achten Sie darauf, dass diese Elemente berücksichtigt werden, wenn Sie einen AP an seinem festen Standort anbringen. Beispiele für Quellen, die die HF-Leistung beeinträchtigen:

- Beton und Mauerwerk
- Gegenstände, die Wasser enthalten
- Metall
- Mikrowellenöfen
- Drahtlose Telefone und Headsets

## <span id="page-6-0"></span>**Installieren des APs**

**HINWEIS:** Arbeiten an Produkten der Dell Networking W-Series dürfen nur von geschultem Servicepersonal ausgeführt werden.

### **Verwenden des Montage-Sets AP-270-MNT-H1**

Der W-AP277 Access Point kann mithilfe des Montage-Sets AP-270-MNT-H1 an einer Wand oder an einem Mast angebracht werden.

**HINWEIS:** Im Lieferumfang des W-AP277 Access Point ist kein Montage-Set enthalten. Das Montage-Set AP-270-MNT-H1 ist als Zubehör erhältlich und muss separat bestellt werden.

**HINWEIS:** Anleitungen zur Installation des APs mithilfe des Montage-Sets AP-270-MNT-H1 finden Sie in der *AP-270-MNT-H1 Installationsanleitung*, die im Lieferumfang des Montage-Sets enthalten ist.

### **Erdung des APs**

Nach der Montage des W-AP277 Access Points muss er vor dem Einschalten geerdet werden. Die Erdungsleitung sollte AWG Nr. 8 (Durchmesser 3,26 mm) entsprechen.

- 1. Entfernen Sie die Isolierung an einem Ende der Erdungsleitung, führen Sie die freigelegte Erdungsleitung in die mitgelieferte Anschlussklemme ein und drücken Sie beides mit der Crimpzange fest zusammen.
- 2. Befestigen Sie den Kupferanschlussring mit der mitgelieferten Schraube (M4 x6) am Erdungsloch des APs wie in [Abbildung 6](#page-6-1) zu sehen.

### <span id="page-6-1"></span>**Abbildung 6** *Erdung des APs*

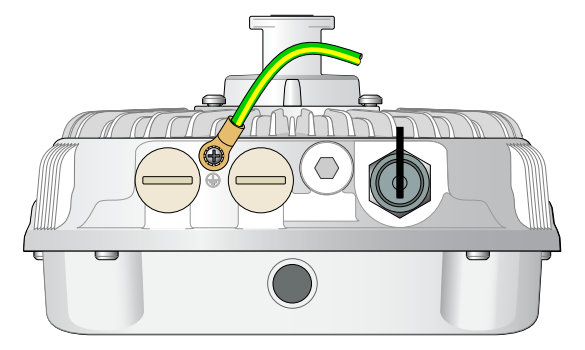

## **Anschließen des Ethernet-Kabels**

Um das Ethernet-Kabel an den AP anzuschließen, führen Sie die folgenden Schritte mit dem im AP-Paket enthaltenen Kabelverschraubungen aus.

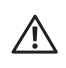

 $\mathscr U$ 

 $\mathscr U$ 

 $\mathscr U$ 

**WARNUNG:** Wenn Sie nicht die mitgelieferten Ethernet-Kabelverschraubungen verwenden, kann es zu Problemen mit der Konnektivität oder PoE kommen.

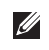

**HINWEIS:** Das Ethernet-Kabel ist nicht im Lieferumfang enthalten und muss separat erworben werden. Kaufen Sie für die Verwendung mit dem AP ein geeignetes, gegen UV-Strahlung unempfindliches, für den Außenbereich geeignetes RJ-45-Kabel der Kategorie CAT 5E oder besser.

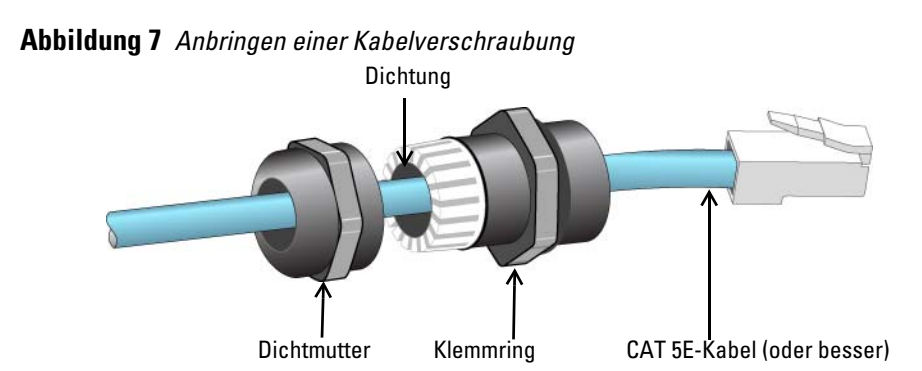

- 1. Schieben Sie die Dichtmutter über das Kabel (ohne RJ45-Anschluss).
- 2. Schieben Sie den Klemmring über das Kabel.
- 3. Befestigen Sie mithilfe eines Crimpwerkzeugs den abgeschirmten RJ45-Anschluss am Ende des Kabels.
- 4. Entfernen Sie die Schutzkappe vom Ethernet-Anschluss.
- 5. Stecken Sie den RJ45-Anschluss in den Ethernet-Anschluss.
- 6. Schrauben Sie den Klemmring auf den Ethernet-Anschluss.
- 7. Schrauben Sie die Dichtmutter auf den Klemmring.

**HINWEIS:** Die Dichtung im Klemmring ist werkseitig für Kabel mit einem Durchmesser von 5-8,5 mm ausgelegt. Im Kabelverschraubungs-Set finden Sie eine weitere Dichtung für Kabel mit einem Durchmesser von 7-10 mm.

### **Anschließen des Stromkabels**

 $\mathscr U$ 

Λ

 $\mathscr{U}$ 

**VORSICHT:** Installation und Wartung von Dell-Produkten müssen von einem fachkundigen Elektroinstallateur ausgeführt werden, wobei die geltenden Vorschriften für elektrische Anlagen eingehalten werden müssen. In vielen Ländern muss dies von einem ausgebildeten Elektroinstallateur bzw. Elektroniker für Gebäude und Systeme durchgeführt werden. In Japan ist dies ein vom Ministerium für Wirtschaft, Handel und Industrie zertifizierter Elektriker.

**HINWEIS:** Im Lieferumfang des W-AP277 Access Point sind keine Stromkabel enthalten. Die Kabel sind als Zubehör erhältlich und müssen separat bestellt werden.

Der W-AP277 Access Point bietet zwei Methoden, um das Gerät an das Stromnetz anzuschließen. Es werden zwei Kabeltypen angeboten sowie ein Verbindungskit, mit dem Kunden ihre eigenen Kabel zusammenstellen können, wenn das Standardangebot nicht den Anforderungen entspricht.

Die Artikelnummern dazu sind wie folgt:

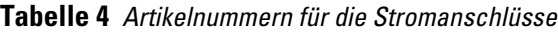

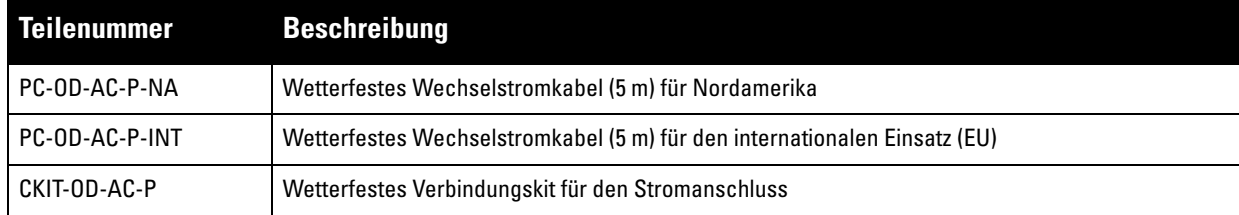

Die NA- und INTL-Kabel unterscheiden sich in der Farbcodierung der Adern.

- Die nordamerikanischen Kabel verwenden Schwarz (Phase), Weiß (Nullleiter) und Grün (Erdung).
- Die INTL-Kabel folgen dem internationalen Schema Braun (Phase), Blau (Nullleiter) und Gelb-Grün (Erdung)

### **Bewährte Verfahren für den Außenanschluss an das Stromnetz**

Der Anschluss an das Stromnetz sollte in allen Außenbereichinfrastrukturen in jedem Fall über einen wetterfesten Anschlusskasten erfolgen. Dieser muss durch eine qualifizierte Arbeitskraft unter Einhaltung aller örtlich geltenden, die Elektrik betreffenden Vorschriften durchgeführt werden. In vielen Ländern muss dies von einem ausgebildeten Elektroinstallateur bzw. Elektroniker für Gebäude und Systeme durchgeführt werden.

In Japan ist dies ein vom Ministerium für Wirtschaft, Handel und Industrie zertifizierter Elektriker.

Die Verwendung von Steckern mit Infrastrukturgeräten ist nur für temporäre Installationen geeignet, bei denen ein ungewolltes Auslösen von Fehlerstromschutzschaltern tolerierbar ist. Wenn die Kabelkonfektionen mit einem Stecker versehen werden sollen, muss der Elektriker alle Anweisungen für die Steckerinstallation beachten und dabei die geltenden Vorschriften für elektrische Anlagen einhalten.

### **Verwendung des CKIT-OD-AC-P**

Montageanleitungen für dieses Teil gehören zum Lieferumfang. Es müssen alle Anweisungen eingehalten werden, um eine korrekte Montage des Anschlusses mit dem Kabel zu gewährleisten.

Die erforderlichen Spezifikationen für Kabel von Drittanbietern, die mit der CKIT-Lösung verwendet werden, sind folgendermaßen:

 Wechselstromkabel-Spezifikationen (bei Verwendung eines Wechselstrom-Verbindungskits und eines speziellen Kabels): Mindestspannung/Strombelastbarkeit 250 V/1 A, Durchmesser 6–12 mm, für den Außenbereich und Sonneneinstrahlung geeignet

### **Wechselstromkabelanschlussbelegung**

**Abbildung 8** *Anschluss für das Wechselstromkabel* 

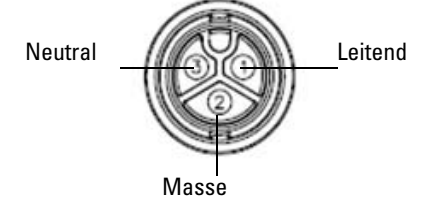

### **Anschließen des Stromkabels an den AP**

- 1. Entfernen Sie die wetterfeste Schutzkappe vom Stromanschluss.
- 2. Stecken Sie den Stecker des Stromkabels in den Stromanschluss des Geräts und ziehen Sie die Gegenmutter mit der Hand fest.

## **Überprüfen der Konnektivität nach der Installation**

Mit den integrierten LEDs am AP kann überprüft werden, ob der AP mit Energie versorgt wird und erfolgreich initialisiert wurde (siehe [Tabelle 1](#page-1-1) und [Tabelle 2](#page-2-1)). Informationen zur Überprüfung der Netzwerkkonnektivität nach der Installation finden Sie im *Dell Networking W-Series ArubaOS Quick Start Guide*.

## **Konfiguration des APs**

### **AP-Provisioning/-Reprovisioning**

Die Parameter für das Provisioning (Versorgungsprozess) sind für jeden AP eindeutig. Diese lokalen AP-Parameter werden erstmalig auf dem Controller konfiguriert und dann auf den AP geleitet und dort gespeichert. Dell empfiehlt, die Provisioning-Einstellungen nur über die ArubaOS-Web-UI zu konfigurieren. Ausführliche Informationen finden Sie im *Dell Networking W-Series ArubaOS User Guide*.

## **AP-Konfiguration**

Die Konfigurationsparameter sind netzwerk- oder controllerspezifisch und werden auf dem Controller konfiguriert und gespeichert. Die Einstellungen für die Netzwerkkonfiguration werden an den AP bzw. die APs weitergegeben, sie bleiben jedoch im Speicher des Controllers.

Die Konfigurationseinstellungen können über die Dell Networking W-Series ArubaOS Web UI oder ArubaOS CLI vorgenommen werden. Ausführliche Informationen finden Sie im *Dell Networking W-Series ArubaOS User Guide*.

# **Produktspezifikationen**

## **Mechanisch:**

- Geräteabmessungen (HxBxT): 27 cm x 23 cm x 24 cm
- Gewicht:  $2,0$  kg

### **Elektrisch**

- Ethernet
	- Zwei 10/100/1000 Base-T Ethernet-RJ-45-Schnittstellen mit automatischer Erkennung
	- $\blacksquare$  MDI/MDX
	- Power over Ethernet (IEEE 802.3at-konform), 48 VDC/0,6 A
- **Stromversorgung** 
	- 100-240 VAC 50/60 Hz von externer Wechselstromquelle
	- PoE-Unterstützung am WAN-Port: 802.3at-konforme PoE-Versorger

### **Umgebungsbedingungen**

- Betrieb
	- Temperatur: -40°C bis 60°C
	- Luftfeuchtigkeit: 5 % bis 95 %, nicht kondensierend
- Lagerung
	- Temperatur: -40°C bis 85°C

Zusätzliche Spezifikationen zu diesem Produkt finden Sie auf dem Datenblatt auf der Website **dell.de**.

## <span id="page-11-0"></span>**Sicherheits- und Zulassungsbestimmungen**

**HINWEIS:** Informationen zu landesspezifischen Einschränkungen sowie zusätzliche Sicherheits- und Zulassungsbestimmungen finden Sie in dem mehrsprachigen Dokument *Dell Networking W-Series Safety, Environmental, and Regulatory Information*, das Sie mit dem Controller erhalten haben.

### **Zulassungsmodellname**

Der Zulassungsmodellname des W-AP277 Access Point lautet APEX0102.

## **FCC**

 $\mathscr{U}$ 

 $\triangle$ 

Λ

Λ

Dieses Gerät ist elektronisch gekennzeichnet. So zeigen Sie die FCC-Kennung an:

- 1. Melden Sie sich bei der Controller-Web-UI an
- 2. Wählen Sie **Maintenance > Controller > About** (Wartung > Controller > Info).

**VORSICHT:** Dell Access Points müssen von einem speziell geschulten Techniker installiert werden. Die mit der Installation beauftragte Person ist dafür verantwortlich, für die Erdung und die Einhaltung der geltenden örtlichen und nationalen elektrischen Vorschriften zu sorgen.

**VORSICHT:** Erklärung zur Abgabe von Funkstrahlung: Dieses Gerät erfüllt die FCC-Bestimmungen zur Abgabe von Funkstrahlung. Dieses Gerät sollte bei 2,4-GHz- und 5-GHz-Betrieb mit einem Mindestabstand von 35 cm zwischen dem Abstrahler und Ihrem Körper installiert und betrieben werden. Der Transmitter darf nicht zusammen mit anderen Antennen oder Transmittern platziert oder betrieben werden. Bei Betrieb im Frequenzbereich zwischen 5,15 und 5,25 GHz darf dieses Gerät nur im Innenbereich verwendet werden, um das Risiko gefährlicher Störungen von Mobilfunksystemen auf dem gleichen Kanal zu verringern.

## **FCC-Klasse B, Abschnitt 15**

Dieses Gerät erfüllt die Bedingungen von Abschnitt 15 der FCC-Bestimmungen (Federal Communications Commission). Der Betrieb unterliegt den folgenden Bedingungen:

- Dieses Gerät darf keine schädlichen Störungen verursachen.
- Dieses Gerät muss jegliche empfangene Störung akzeptieren, einschließlich Störungen, die zu unerwünschtem Betrieb des Geräts führen.

**VORSICHT:** Durch Änderungen und Modifikationen an diesem Gerät, die nicht ausdrücklich von der für die Konformität zuständigen Partei genehmigt sind, erlischt die Befugnis des Benutzers zum Betreiben des Geräts.

Dieses Gerät wurde getestet und erfüllt die Bedingungen für ein digitales Gerät der Klasse B gemäß Teil 15 der FCC-Bestimmungen. Dieses Gerät erzeugt und benutzt Hochfrequenzenergie und kann diese auch abstrahlen; es kann möglicherweise schädliche Funkstörungen verursachen, wenn es nicht den Anleitungen des Herstellers entsprechend installiert und verwendet wird.

Falls dieses Gerät Störungen verursacht, was durch Aus- und Einschalten des Geräts festgestellt werden kann, sollte der Benutzer versuchen, die Störungen durch eine der folgenden Maßnahmen zu beheben:

- Richten Sie die Empfangsantenne neu oder an einem anderen Ort aus.
- Vergrößern Sie den Abstand zwischen Gerät und Empfänger.
- Schließen Sie das Gerät an eine Steckdose an, die nicht zum selben Stromkreis gehört, an den der Empfänger angeschlossen ist.
- Fragen Sie Ihren Händler oder einen erfahrenen Funk-/Fernsehtechniker um Rat.

#### **EU-Regulierungskonformität**  CE O

Dell erklärt hiermit, dass das Gerätemodell APEX0102 mit den wesentlichen Anforderungen und anderen relevanten Bestimmung der Richtlinie 1999/5/EG -CE(!) konform ist. Die Konformitätserklärung gemäß der Richtlinie 1999/5/EG ist verfügbar unter **dell.de**.

## **Ordnungsgemäße Entsorgung von Dell-Geräten**

Aktuelle Informationen zur Konformität mit globalen Umweltschutzbestimmungen und zu Dell-Produkten finden Sie unter **dell.de**.

## **Verwertung von Elektro- und Elektronikaltgeräten**

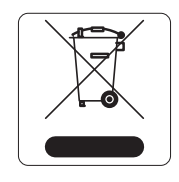

Dell-Produkte müssen am Ende ihrer Standzeit in den Mitgliedsstaaten der EU, Norwegen und der Schweiz separat gesammelt und verwertet werden und sind daher durch das links abgebildete Symbol (durchgestrichene Mülltonne) gekennzeichnet. Bei der Verwertung dieser Produkte am Ende der Standzeit müssen in diesen Ländern die geltenden nationalen Gesetze unter Einbeziehung der Richtlinie 2002/95/EG für die Verwertung von Elektro- und Elektronikaltgeräten (WEEE) eingehalten werden.

## **RoHS-Richtlinie der Europäischen Union**

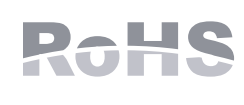

Aruba Networks Inc. erklärt hiermit als Hersteller dieses Produkts, dass alle mit dem CE-Kennzeichen versehenen drahtlosen Dell-Controller und Dell-Access-Points unter Einhaltung der in der RoHS-Richtlinie 2011/65/EG festgelegten Anforderungen hergestellt werden.

Eine Kopie der Konformitätserklärung von Aruba können Sie hier anfordern:

Aruba Networks International Ltd. Building 1000, Citygate Mahon Cork Ireland

Bitte geben Sie bei Ihrer Anfrage die Zulassungsmodellnummer an, die Sie auf dem Kennschild des Produkts finden.

## **RoHS-Richtlinie in China**

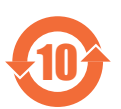

Dell-Produkte erfüllen die Anforderungen der chinesischen Umweltschutzvereinbarungen und tragen das links abgebildete "EFUP 10"-Kennzeichen.

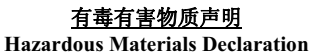

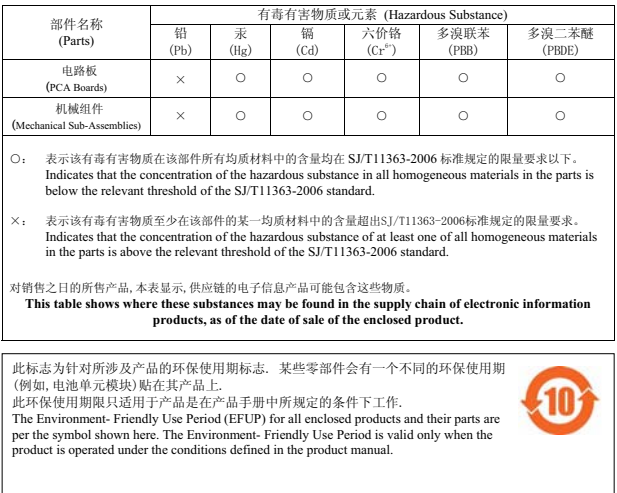

## **RoHS Indien**

Dieses Produkt erfüllt die RoHS-Anforderungen der E-Waste-Vorschriften (Verwaltung und Umgang) des Ministeriums für Umwelt und Wälder der indischen Regierung.

## **Erklärung für Kanada**

Überschreitet nicht die Grenzwerte der Klasse B für Funkstörungsemissionen, die in den Bestimmungen für Störungen verursachende Einrichtungen mit dem Titel "Digital Apparatus", ICES-003 des Department of Communications festgelegt wurden.

Gemäß den Bestimmungen von Industry Canada darf dieser Radiotransmitter nur mit einer Antenne eines Typs und höchstens mit dem Maximalgewinn, der von Industry Canada für den Transmitter zugelassen ist, betrieben werden. Um mögliche Funkstörungen für andere Benutzer zu verringern, sollten Antennentyp und Antennengewinn so gewählt werden, dass die EIRP (äquivalente isotrope Strahlungsleistung) nicht höher ist als für die erfolgreiche Kommunikation erforderlich.

Dieses Gerät entspricht den lizenzfreien RSS-Standards von Industry Canada.

Der Betrieb unterliegt den folgenden Bedingungen: (1) Dieses Gerät darf keine Störungen verursachen, und (2) dieses Gerät muss jegliche Störungen akzeptieren, einschließlich Störungen, die zum unerwünschten Betrieb des Geräts führen.

## **Hinweise für Kanada**

Dieser Radiotransmitter (Gerät mit Zertifizierungsnummer oder, falls Kategorie II, Modellnummer ) wurde von Industry Canada für den Betrieb mit den unten aufgeführten Antennentypen mit den jeweils genannten Werten für maximalen Antennengewinn und Antennenimpedanz zugelassen,. Nicht in dieser Liste aufgeführten Antennentypen mit einem Antennengewinn über dem für diesen Typ angegebenen maximalen Antennengewinn dürfen auf keinen Fall mit diesem Gerät verwendet werden.

Antennengewinn: 14,0 dBi max/10 dBi max;

Antennentyp: direktional/omni;

Impedanz der Antenne: 50 Ohm

Diese Seite wurde absichtlich leer gelassen.

## **Kontaktaufnahme mit Dell**

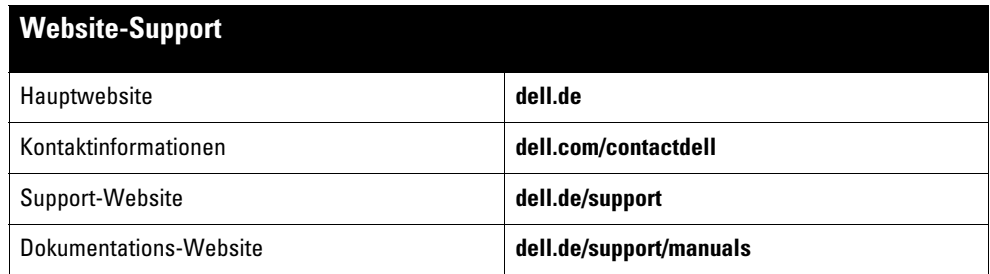

Copyright

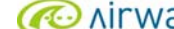

© 2014 Aruba Networks, Inc. , Aruba Networks®, Aruba Wireless Networks®, das eingetragene "Aruba the Mobile Edge Company"-Logo und Aruba Mobility Management System® sind Marken von Aruba Networks. Dell™, das DELL™-Logo und PowerConnect™ sind Marken von Dell Inc.

Alle Rechte vorbehalten. Spezifikationen in diesem Handbuch können ohne Ankündigung geändert werden.

Hergestellt in den USA. Alle andere Marken sind Eigentum der jeweiligen Inhaber.

#### Open Source Code

Bestimmte Aruba-Produkte enthalten Open Source-Softwarecode, der von Drittanbietern entwickelt wurde, darunter Softwarecode gemäß GNU General Public License<br>(GPL), GNU Lesser General Public License (LGPL) oder anderen Open http://www.arubanetworks.de/open\_source

Enthält Software von Litech Systems Design. IF-MAP Client-Bibliothek Copyright 2011 Infoblox, Inc. Alle Rechte vorbehalten. Dieses Produkt enthält Software, die von Lars<br>Fenneberg et al. entwickelt wurde.

#### Rechtliche Hinweise

Die Verwendung von Switching-Plattformen und Software von Aruba Networks, Inc. durch Einzelpersonen oder Unternehmen zur Terminierung von VPN-Client-Geräten<br>anderer Hersteller stellt die vollständige Anerkennung der Haftba

Dell Networking W-AP277 Outdoor Access Point | Installationsanleitung Teilenummer 0511720-DE-01 | Dezember 2014